## **RICHIESTA CREDENZIALI ACCESSO AL RE - Procedura automatica -**

Collegarsi al sito [www.arcadia.edu.it](http://www.arcadia.gov.it)

Cliccare sull'icona RE (Registro elettronico Famiglie) - banner a sinistra HOME sito - visualizzazione desktop

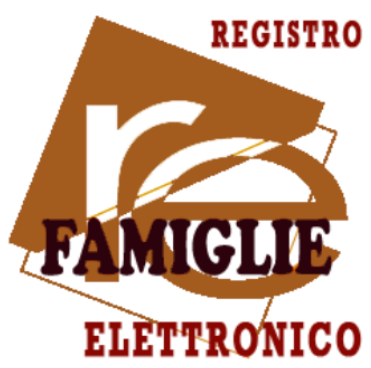

Inserire l'indirizzo email personale (quello comunicato in segreteria in fase di iscrizione), lasciare vuoto e il campo password e cliccare su

- Password dimenticata

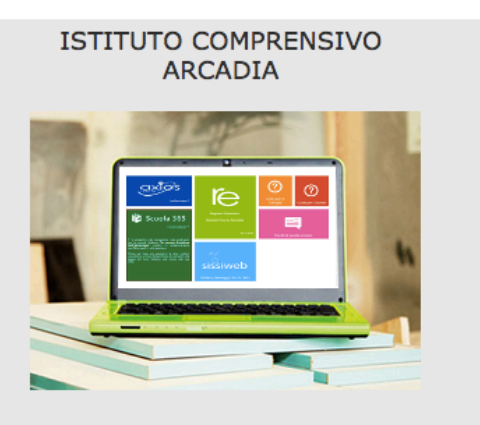

Se avete dimenticato la Password inserite il Codice Utente o l'Indirizzo Mail, poi cliccate sul pulsante 'Password dimenticata?', la password di accesso sarà inviata all'indirizzo che avete indicato.

Codice Utente / Indirizzo Mail

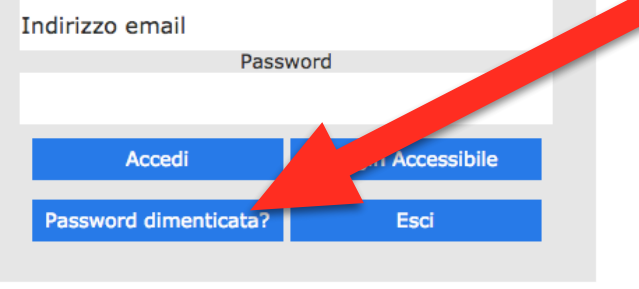

**N.B.** Il sistema può impiegare fino a 10 minuti prima di inoltrare le nuove credenziali. Controllare nella casella SPAM.

Se la procedura automatica non dovesse funzionare è necessario rivolgersi alla segreteria didattica dell'istituto negli orari di ricevimento.